#### **Contents**

| CHANGES SINCE THE APRIL 27 VERSION                                  | 1  |
|---------------------------------------------------------------------|----|
| SUMMARY AND SCHEDULE FOR RELEASE 3                                  |    |
| INFORMATION TO PROVIDE IN A REQUEST                                 |    |
| INFORMATION TO PROVIDE IN A REQUEST                                 |    |
| HIGHLIGHTS OF THE RELEASE                                           | 3  |
| CRITERIA FOR INCLUDING SETS IN THE RELEASE                          | 4  |
| DOCUMENTATION OF THE RELEASE                                        | 4  |
| Spreadsheet File <i>update-date_</i> Release_3.xls                  | 2  |
| Ordering Information                                                |    |
| Descriptive Information                                             |    |
| Logistical Information                                              |    |
| Geographic Filter Information                                       |    |
| Correction Information                                              |    |
| MAP FILES                                                           |    |
| APPENDIX: COVERAGE DIAGRAMS OF AREAS MAPPED BY SETS IN RELEASE 3    | 11 |
| THE OUTLINE OF THE SHAPES IS COLORED RED TO MAKE THEM EASIER TO SEE | 11 |
| EASTERN CONTERMINOUS UNITED STATES                                  | 12 |
| WESTERN CONTERMINOUS UNITED STATES                                  | 13 |
| Hawaii                                                              | 13 |
| Puerto Rico                                                         | 13 |
| Eastern Alaska                                                      | 14 |
| WESTERN ALASKA                                                      | 15 |
|                                                                     |    |

The use of trade, product, or firm names in this report is for descriptive purposes only and does not imply endorsement by the U.S. Geological Survey.

# **Changes since the April 27 version**

- April 28: Updated the Eastern Conterminous United States coverage diagram
- May 15: Updated the document for the donation phase of the Release managed by the General Services Administration (GSA).
- May 18: Account for a change in the number of sets awarded during the internal screening within the Department of the Interior.

## **Summary and Schedule for Release 3**

Release 3 makes 2,463 sets of engravings once used to reproduce U.S. Geological Survey (USGS) topographic and geologic maps and other illustrations available for transfer, donation, or sale. The

Release includes 2,442 sets that have not been released previously, and 21 sets from previous releases for which awards of donations were cancelled.

Twenty (20) sets were awarded to units of the Department of the Interior during the internal screening phase of the Release, leaving 2,443 sets available for request from the U.S. General Services Administration (GSA) by Federal organizations and by State Agencies for Surplus Property (SASPs) on behalf of State and local governments, eligible nonprofit organizations, and public agencies.

USGS posts general information about the placement of sets, weekly updates of status information and frequently asked questions (FAQs), and information about Release 3 at the File Transfer Protocol (ftp) site <a href="mailto:ftp://ftpext.usgs.gov/pub/er/va/reston/Engravings/">ftp://ftpext.usgs.gov/pub/er/va/reston/Engravings/</a>.

The anticipated schedule for the Release is:

- (complete) April-May, 2015:
  - All sets in Release 3 are available for transfer to offices and bureaus in the Department of the Interior through the Interior Asset Disposal System (IADS). Offices and bureaus request sets that they need for their business purposes<sup>1</sup>.
- May-June, 2015:
  - (complete) The Department of the Interior resolves competing requests for sets from within the Department.
  - (underway) The Department transfers to GSA the remaining sets (that is, those sets not requested by the Department).
  - GSA makes the remaining sets in Release 3 available:
    - For transfer to Federal organizations. Awards are made as requests are received. GSA resolves competing requests among Federal organizations.
    - For donation to State and local governments, eligible nonprofit organizations, and public agencies through requests made on these organizations' behalf by their State's SASP. The list of SASPs is available at <a href="http://www.gsa.gov/portal/content/100851">http://www.gsa.gov/portal/content/100851</a>. GSA holds the SASPs' requests until Federal requests are resolved at the end of the screening period.
- June-Summer 2015:
  - GSA responds to remaining requests from Federal organizations. For sets not requested by Federal organizations, GSA resolves competing requests from SASPs and awards sets to SASPs. SASPs resolve competing requests among their State and local governments, eligible nonprofit organizations, and public agencies.

May 18, 2015 – Page 2 of 15

<sup>&</sup>lt;sup>1</sup> An organization's business purposes most likely served by the sets are to (1) document and interpret the history of earth science data collection and compilation, maps and mapping techniques, and engraving and printing techniques; (2) educate those interested in mapping and printing technology, and the engraving and print making arts; (3) enhance a collection of map or printing artifacts or engravings; and (4) commemorate places mapped on the engravings. The prints reproduced with the sets are a better source for interpreting the historical landscape recorded on the engravings. USGS and other web sites offer scanned versions of the prints that can be viewed, downloaded, and printed. Personal interest in the sets would be satisfied best by the public sales step in the process.

GSA offers the sets not awarded to Federal organizations or SASPs for public sale.

This schedule is subject to delays and change. One cause of delays will be the failure of recipients of transfers and donations to remove their sets. Because USGS intends to place all excess map engravings by the end of Release 3, it will ensure that all transferred and donated sets are removed from the USGS warehouse before it asks GSA to start the public sale. The awards of transferred and donated sets that recipients do not remove will be cancelled, and the sets will be added to the public sale.

### **Information to Provide in a Request**

To identify a set requested for transfer or donation, provide the Order Number and Set Summary.

- The Order Number is listed in the column titled "ORDER\_NO" (column A) in the spreadsheet that describes each set in the Release.
- The Set Summary is listed in the column titled "SET\_SUMMARY" (column B) in the spreadsheet that describes each set in the Release.

The spreadsheet is available for download from the FTP site ftp://ftpext.usgs.gov/pub/er/va/reston/Engravings.

## **Highlights of the Release**

Sets in Release 3 are organized differently from those in previous releases as follows:

- Topographic engravings for different editions of a map usually are combined: The engravings used to reproduce different editions of a map are combined in a set. (In Release 2, engravings for different editions were offered as separate sets.)
- Engravings used to reproduce topographic and geologic editions of a map are included in the same set.
- Engravings used to print illustrations in a publication are combined: Sets will contain all the
  available engravings used to reproduce illustrations in USGS publications (for example, bulletins,
  professional papers, and water supply papers).
- Engravings that have legend text, cross sections, and other diagrams are assigned to a set: To
  conserve materials, USGS sometimes engraved legend text, cross sections, and other diagrams
  for multiple publications on one plate. In Release 3, such plates are included with a set for one
  of the maps reproduced with the plate.
- There are no sets available for some jurisdictions.

The spreadsheet that contains the list of sets in the Release includes:

• An estimate of the weight of each set<sup>2</sup>, the number and size(s) of plates, the color(s) printed with the plate(s)<sup>3</sup>.

\_

<sup>&</sup>lt;sup>2</sup> The weight is estimated from the number and size(s) of the plates. The sets were not weighed.

- For sets that contributed illustrations to a publication, a more complete description of the publication.
- Geographic filters that provide the capability to see only the sets for a State.

USGS will not pack the engravings in a set before the Release. While USGS has improved its inventory information to reduce the risk of errors, this decision means that there is a better likelihood that the delivered sets will not be exactly as described in the spreadsheet. It also means that the sets will be packed with more modest protection than USGS provided for previous releases. USGS apologizes in advance for any issues these actions cause for recipients.

## Criteria for Including Sets in the Release

USGS included all remaining sets of identifiable map engravings that it plans to offer as excess property in Release 3.

#### **Documentation of the Release**

The files that document the Release are the spreadsheet "update-date\_Release\_3.xls" 4, five map files, and the Release notes (the file you are reading now). These files are available for download at <a href="ftp://ftpext.usgs.gov/pub/er/va/reston/Engravings/">ftp://ftpext.usgs.gov/pub/er/va/reston/Engravings/</a>.

### Spreadsheet File update-date\_Release\_3.xls

Each row describes one set and includes ordering, descriptive, logistical, geographic filter, and correction information for the set.

The file is in the Microsoft® "Excel® 97-2003 Workbook" format. The file is for use with spreadsheet software that can display and manipulate data in this format.

#### **Ordering Information**

(The columns are colored purple in row 1.)

- Column A ORDER\_NO A unique order number for each set. PLEASE USE THE ORDER NUMBER when you communicate with GSA or USGS about a set.
- Column B SET\_SUMMARY A summary field that identifies the state or country, name, map type, map scale, and number of engravings (plates) for a set.

<sup>&</sup>lt;sup>3</sup> Information about the colors printed with the engravings was not verified. It is more likely to have errors than is other information about the sets.

<sup>&</sup>lt;sup>4</sup> The term *update-date* is the date the version of the spreadsheet was last changed in YYMMDD format. For example, the file named "150427 Release 3.xls" is the version changed on April 26, 2015.

<sup>&</sup>lt;sup>5</sup> Microsoft and Excel are registered trademarks of Microsoft Corporation in the United States and/or other countries.

#### **Descriptive Information**

(The columns are colored green in row 1.)

- Column C NAME Map name or description.
- Column D SCALE Map scale denominator.
- Column E MAP\_TYPE Identifies the set as having engravings used to reproduce topographic, geologic, or other types of maps.
  - M Topographic or thematic map content. Typically includes engravings for boundaries, text, and cultural features printed in black, contours printed in brown, and hydrography printed in blue.
  - G Geologic map content. These engravings most often include contact boundaries and map unit labels. Additional engravings can have structure contours, contours for artesian water, areas of oil and gas or coal beds, or other content.
  - C Conservation map content. These engravings usually have information such as mining claims.
  - W Water map content. These engravings usually are for USGS water supply papers.
  - S Soils map content. There is only one such set.
  - O Other information content different from those listed above.
  - Multiple letters More than one class of information content. For example, "M G" means that the set has both topographic and geologic map content.
- Column F STATE\_CNTRY Identification of the jurisdiction(s) mapped in the set. The entry
  usually consists of the two-character abbreviations for the States, the District of Columbia, and
  Puerto Rico. Other codes used are:
  - US United States
  - o CN Canada
  - o MX Mexico
  - None engraving is not for a place
  - NorAm North America
  - Unknown The state or country is unknown.

If a jurisdiction entry is enclosed in parentheses ("(" and ")"), it means that footprint of the engraving overlaps the jurisdiction but there is no map content for the jurisdiction. For example, an entry of "(LA) TX" means that the footprint of the engraving includes areas in Louisiana and Texas, but there are no map engravings for the area in Louisiana.

• Column G – S\_LAT – South-most latitude<sup>6</sup>. Formatted as two-character degrees and two-character minutes. The seconds are truncated. Northern hemisphere. The STATE\_CNTRY abbreviations are used for state, national, and hemisphere sets.

<sup>&</sup>lt;sup>6</sup> See the weekly Frequently Asked Questions (FAQ) file available at <a href="ftp://ftpext.usgs.gov/pub/er/va/reston/Engravings/">ftp://ftpext.usgs.gov/pub/er/va/reston/Engravings/</a> for information about the reliability of the coordinates.

- Column H E\_LNG East-most longitude. Formatted as two- or three-character degrees and two-character minutes. The seconds are truncated. Western hemisphere. The STATE\_CNTRY abbreviations are used for state, national, and hemisphere sets.
- Column I N\_LAT North-most latitude. Formatted as two-character degrees and two-character minutes. The seconds are truncated. Northern hemisphere. Blank if the set is a standard USGS quadrangle footprint size for the era the sets were in use<sup>7</sup>, or for a state, national, or hemisphere set.
- Column J W\_LNG West-most longitude. Formatted as two- or three-character degrees and two-character minutes. The seconds are truncated. Western hemisphere. Blank if the set is a standard USGS quadrangle footprint size for the era the sets were in use, or for a state, national, or hemisphere set.
- Column K SURVEY\_DATE Date(s) that the information on the engravings was(were) surveyed.
   "Unknown" means that the date is unknown or not provided. The reliability of this information was not checked.
- Column L PUB\_TYPE Type of USGS or other publication to which the set contributed one or more illustrations. Examples of such types are "Bulletin" and "Water Supply Paper".
- Column M PUB\_TITLE Title of the USGS or other publication to which the set contributed one or more illustrations.
- Column N PUB\_ITEM Notes to further identity the illustration(s) the sets contributed to the publication, such as the plate number of an illustration.
- Column O COMMENTS Notes about any unusual characteristics of the set noticed during a cursory inspection and/or the USGS publication in which the map reproduced with the set was published.
  - Notes about unusual characteristics:
    - "aka" means "also known as".
    - BK (black), BL (blue), and BR (brown) describe engravings used to print the color identified in the comment. For example "1 BL missing" means that one engraving used to print the blue color in the printed illustration is missing.
    - Direction/fraction describes the condition for a portion of the area mapped by the set.
       For example, "S/2 blank" means that the south half of the set does not have map information engraved.
  - Notes about the USGS publication in which the map was published: Some sets were used to
    publish a map that is part of another publication instead of as an independent map title. In
    these cases, the comments column identifies the publication by USGS publication type (for
    example, "Bulletin", "Professional Paper", and "Water Supply Paper") and the publication
    number.

-

<sup>&</sup>lt;sup>7</sup> The standard USGS quadrangle footprints for the era when the engravings were in use are:

<sup>• 1:24,000, 1:30,000 (</sup>Puerto Rico only), and 1:31,680: 7.5 minutes

<sup>•</sup> Scales of 1:48,000 and 1:62,500: 15 minutes

<sup>•</sup> Scale of 1:125,000: 30 minutes

<sup>•</sup> Scale of 1:250,000: 60 minutes (1 degree)

Notes for Release 3 of USGS Engravings Available for Transfer, Donation, or Sale

To view a map that is part of another publication, go to the USGS Publications Warehouse (<a href="http://pubs.usgs.gov">http://pubs.usgs.gov</a>) and search for the publication using the publication type and number (for example, "Bulletin 484"). Click on the title of the publication in the search results. Click on the link for text of the report, or the numbers that follow the "Plates in this publication" line, to view and download the map.

Maps published as independent map titles can be viewed and downloaded through the following sites:

- Historical topographic maps: Historical Topographic Map Collection at http://nationalmap.gov/historical/index.html.
- Geologic and topographic maps: The National Geologic Map Database at http://ngmdb.usgs.gov/ngmdb/ngmdb home.html.

#### **Logistical Information**

(The columns are colored blue in row 1.)

- Column P NO\_PLATES Number of plates (engravings) in the set.
- Column Q PRINT\_COLORS Colors printed using the engravings in the set. The entry repeats the number of engravings (plates) followed by a list of colors printed with each plate.

The color information is provided as a courtesy. The information is from an old inventory and was not checked.

Codes for commonly-found colors include:

- o BK black
- o BL blue
- o BR brown
- o GR green or gray
- o PUR purple
- o RED red

A hyphen between colors means that the plate has engravings used to print more than one color. For example, "BK-BL-BR" means that one plate has engravings used to print the black, blue, and brown colors.

The lack of a space between colors, for example "BKBL", means that the engraving has text or symbols used for two colors on the print.

The order of the entries is arbitrary. Ignore differences in capitalization of the entries.

• Column R – SIZE\_INCH – Size(s) (in inches) of the plate(s) in the set. There is(are) one or more plate(s) of each size in the set. Some measurements are approximate. Fractional lengths usually are rounded or truncated.

Column S – CALC\_WT\_POUNDS – Calculated estimate of the weight of the set in pounds. The
weight was computed from the number and size of the engravings in the set. The entry is not
the measured weight of the set.

#### **Geographic Filter Information**

(The columns are colored red in row 1.)

• Columns T through BU – US, CN, AL, AK, AZ, AR, ..., WY – Geographic filter fields. These columns respond to requests to provide a way to quickly find all the sets for a jurisdiction, such as a State. By using the Filter (and Sort) function in spreadsheet software, a user can display only the rows for the sets for a State or other geographic area.

For example, to see only the records for sets that include areas in the State of Alabama, go to column V (labelled "AL"), click the filter control (the down-pointing arrow in the Row 1), turn off the check box for "(Blanks)", and click on the box labelled "OK". The spreadsheet software then shows only the sets that include Alabama. Users can use these columns to create custom lists with the Filter and Sort functions of spreadsheet software.

#### **Correction Information**

(The columns are colored white in row 1.)

- Column BV CORRECTION Description of changes to previous versions of the spreadsheet.
- Column BW CORRECTION\_DATE Date the correction in column BV was made.

#### **Map Files**

The map files show the geographic areas mapped by the sets. These map files include the geographic footprint for most of the sets<sup>9</sup> and some of the information about the set from the spreadsheet. The maps in the appendix were made using this data.

The files are in the zipped Keyhole Markup Language (kmz) format. The files are for use with geographic information system or mapping software that can display and manipulate data in this format<sup>10</sup>.

The files are most useful to those who cannot determine from the spreadsheet if sets are available for a geographic area in which they are interested. The files do not replace the spreadsheet that lists the sets

-

<sup>&</sup>lt;sup>8</sup> To turn the filter off, go to column V (labelled "AL"), click the filter control (which now shows a funnel symbol), turn on the check box for "(Blanks)", and click on the box labelled "OK".

<sup>&</sup>lt;sup>9</sup> The map files do not have information about sets that map large areas or all of the United States or the northern hemisphere, or that do not have map engravings. For footprints for which there are two sets available, the files have information for only one of the sets.

<sup>&</sup>lt;sup>10</sup> In previous releases, users have reported the best experience when they used the map files with Google Earth™ mapping system software. (Google, the Google logo, and Google Earth mapping system are registered trademarks of Google Inc. All are used with permission.)

in the Release. If there are differences between the information in the spreadsheet and in the map files, the information in the spreadsheet is correct.

The shapes in the map files most often are the minimum bounding geographic rectangle based on the north- and south-most latitude and east-and west-most longitude coordinates identified on the engravings. The engravings might not have map content for the entire area within the shape, and sometimes they have map content outside of the shape. Sometimes the shapes are undersized because the number of seconds in the map boundary coordinates was truncated or for other reasons.

After a map file is loaded into geographic information system or mapping software, the software usually will display the shapes and let you click on the shapes (see Figure 1) to display the following information for a set:

- Order number (ORDER NO). The order number is the title of the shape.
- Set summary (SET\_SUMMAR).
- Comments (COMMENTS).

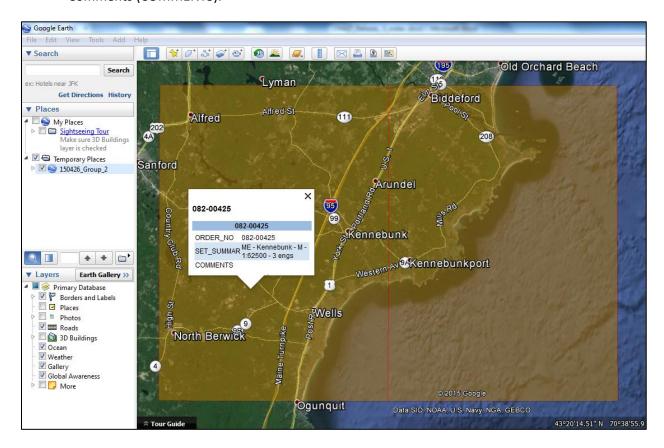

Figure 1. Portion of a display of the information about the set for Kennebunk, Maine, from the map file "150426\_Group\_2.kmz". The order number, set summary, and comment information are displayed by clicking on the shape. The file was displayed using the Google Earth™ mapping system 11 software.

\_

<sup>&</sup>lt;sup>11</sup> Google, the Google logo, and Google Earth mapping system are registered trademarks of Google Inc. All are used with permission.

To view other information for a set, use the order number or set summary information from the map file to find the corresponding row for the set in the spreadsheet.

There are five map files:

- *update-date\_*Group\_1.kmz<sup>12</sup> Sets with map scales ranging from 1:2,400 to 1:31,680. The cells are colored red.
- *update-date\_*Group\_2.kmz Sets with map scales ranging from 1:40,000 to 1:63,360. The cells are colored orange
- *update-date\_*Group\_3.kmz Sets with map scales ranging from 1:100,000 to 1:184,320. The cells are colored green.
- *update-date\_*Group\_4.kmz Sets with map scales ranging from 1:250,000 to 1:300,000. The cells are colored blue.
- *update-date\_*Group\_5.kmz Sets with map scales smaller than 1:300,000, and state sets regardless of map scale. The cells are colored purple.

The outline of the shapes is colored red to make them easier to see.

Five files are provided because the shapes of the sets can overlap. When the shapes overlap, they obscure each other, and some software will only show information for the "top" shape when you click on overlapping shapes. By using multiple files that can be turned on-and-off in a display, users can turn off the "top" shapes to see shapes that otherwise would be obscured and to access information for shapes that are under the "top" shapes.

<sup>&</sup>lt;sup>12</sup> The term *update-date* is the date that the version of the map file was last changed in YYMMDD format. For example, the file named "150426\_Group\_2.kmz" is the version changed on April 26, 2015.

## Appendix: Coverage Diagrams of Areas Mapped by Sets in Release 3

The coverage diagrams below show areas mapped by sets available for the GSA donation phase of Release 3. The diagrams provide a sense of geographic areas for which sets are available. Use the map files with geographic information system or mapping software to create more detailed maps.

The diagrams do not show sets that cover the entire United States or the Northern Hemisphere, or that do not have map content.

The areas mapped by the sets are colored by the map scale for the sets:

- Red Sets with map scales ranging from 1:2,400 to 1:31,680.
- Orange Sets with map scales ranging from 1:40,000 to 1:63,360.
- Green Sets with map scales ranging from 1:100,000 to 1:184,320.
- Blue Sets with map scales ranging from 1:250,000 to 1:300,000.
- Purple Sets with map scales smaller than 1:300,000, and state sets.

The outline of the shapes is colored red to make them easier to see.

# **Eastern Conterminous United States**

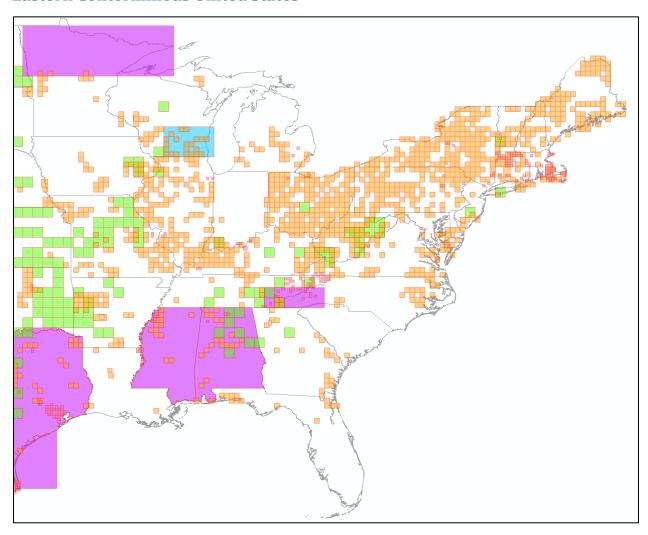

# **Western Conterminous United States**

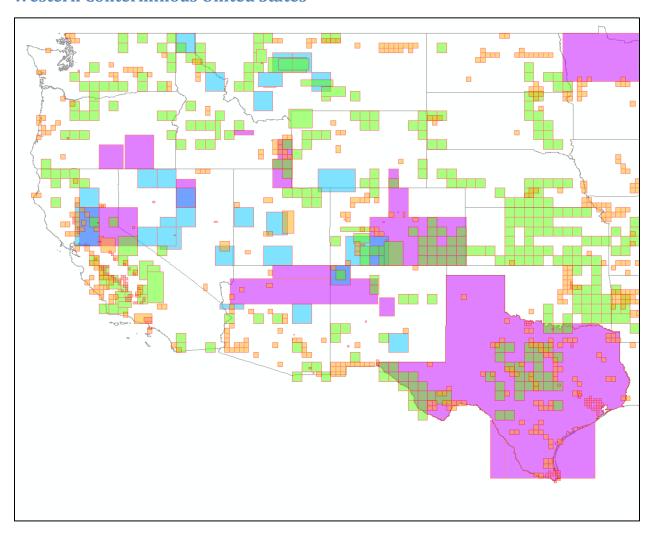

## Hawaii

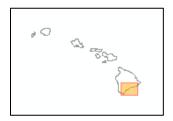

## **Puerto Rico**

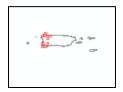

## **Eastern Alaska**

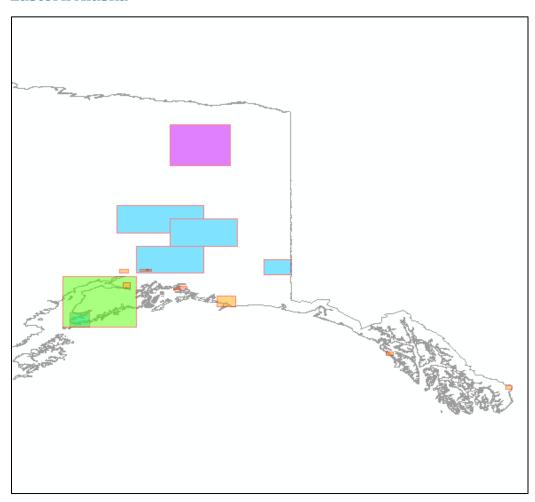

# Western Alaska

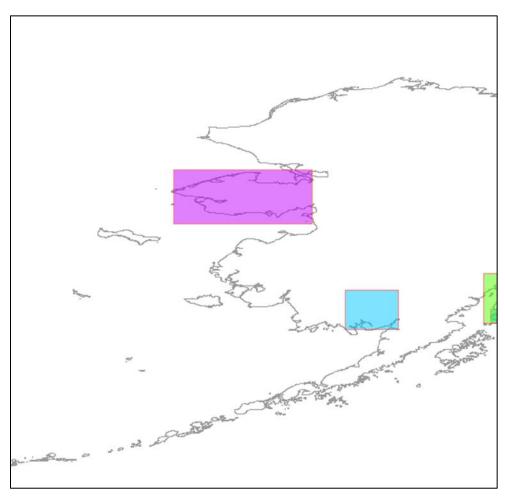